## **Introducing Typing Agent - Instructions for Home & Parent Access**

In today's digital age, HCPSS believes that teaching students to touch type is imperative. As students become keyboard proficient, this invaluable skill will help prepare them to become global citizens and obtain meaningful and rewarding employment in a dynamic, international workplace.

With this in mind, we are excited to inform you that all students in grades 2-5 now have access to one of the most innovative typing tutors available - Typing Agent. Typing Agent is a 100% web-based program that teaches these very important keyboarding skills. Typing Agent has hundreds of lessons, tests, and reinforces learning to type with fun and exciting games and quests for students to enjoy. Research shows that students learn more when they are engaged and having fun.

Maryland College and Career Readiness Standards for English/Language arts require students to demonstrate sufficient command of keyboarding skills specific to their grade level and take part in a variety of rich, structured technology activities as part of a whole class, in small groups, and with a partner. Together HCPSS and Typing Agent are able to provide ample opportunities that gives us a leading-edge technology helping your student meet these goals.

Since Typing Agent is web-based, students can access it at home and we recommend that students should practice their keyboarding skills for no more than 15 minutes a day. Directions to access Typing Agent using your home computer are provided below. We hope you will encourage your child to use Typing Agent on a consistent basis in order to partner with us to achieve their highest level of proficiency.

## **Access the Typing Agent program at home by following these steps:**

Desktop or Laptop Use (Since Typing Agent is focused on touch typing proficiency, please only use a tablet if you have a keyboard accessory)

- 1. Go to HCPSS Splash page: https://hcpss.me
- 2. Select Typing Agent.
- 3. Select Login with Active Directory to login through Clever.
- 4. Enter the student's active directory username and password.

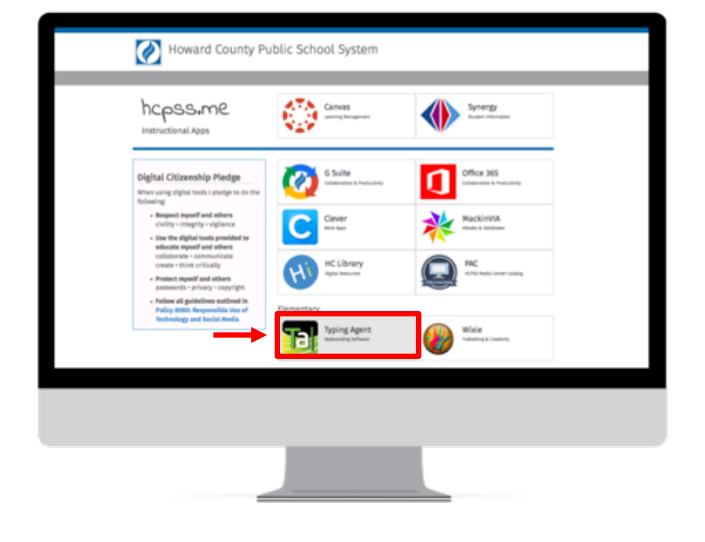

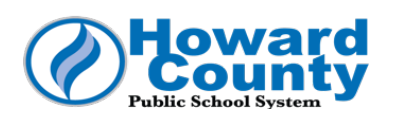

**Office of Instructional Technology 10920 Clarksville Pike • Ellicott City, MD 21042 • 410-313-7141**